# Comprensión del Equilibrio de Carga y Redundancia de EtherChannel en Switches **Catalyst**

### Contenido

**Introducción Prerequisites Requirements** Componentes Utilizados **Convenciones Antecedentes** Determinar el link a través del cual enviar tráfico Serie Catalyst 6500/6000 IOS de Cisco Series Catalyst 4500/4000 IOS de Cisco Serie Catalyst 2900XL/3500XL Catalyst 3750/3560 Catalyst 2950/2955/3550 Catalyst 1900/2820 Catalyst 2948G-L3/4908G-L3 Matriz de los Métodos del Balanceo de Carga ¿Qué es PAgP y donde lo utiliza? Soporte Trunking ISL/802.1Q en EtherChannel **Información Relacionada** 

# Introducción

Este documento describe el algoritmo EtherChannel para el balance de carga y la redundancia en los switches Cisco Catalyst.

### **Prerequisites**

### **Requirements**

No hay requisitos específicos para este documento.

#### Componentes Utilizados

Este documento no tiene restricciones específicas en cuanto a versiones de software y de

hardware.

La información que contiene este documento se creó a partir de los dispositivos en un ambiente de laboratorio específico. Todos los dispositivos que se utilizan en este documento se pusieron en funcionamiento con una configuración verificada (predeterminada). Si tiene una red en vivo, asegúrese de entender el posible impacto de cualquier comando.

#### Convenciones

Consulte Convenciones de Consejos TécnicosCisco para obtener más información sobre las convenciones del documento.

### **Antecedentes**

Fast EtherChannel permite que varios links Fast Ethernet físicos se combinen en un canal lógico. Esto habilita la distribución de la carga del tráfico entre los links en el canal y redundancia en el caso de que fallen uno o más links en el canal. EtherChannel puede utilizarse para interconectar clientes, servidores, routers y switches de LAN a través de un cableado de par trenzado sin blindaje (UTP) o modo único y fibra de modos múltiples. Este documento hace referencia a Fast EtherChannel, Gigabit EtherChannel, Port Channel, Channel Group y Port Group con un único término, EtherChannel. La información en el documento se aplica a todos los EtherChannels.

Este documento presenta el concepto de equilibrio de carga y redundancia en los switches Cisco Catalyst con el uso de EtherChannel. Este documento también abarca el Port Aggregation Protocol (PAgP) y el soporte de trunking sobre EtherChannel. Este documento no explica cómo configurar el EtherChannel en los switches de Catalyst. Consulte los documentos en la sección Información Relacionada para obtener detalles sobre cómo configurar EtherChannel en los switches Catalyst.

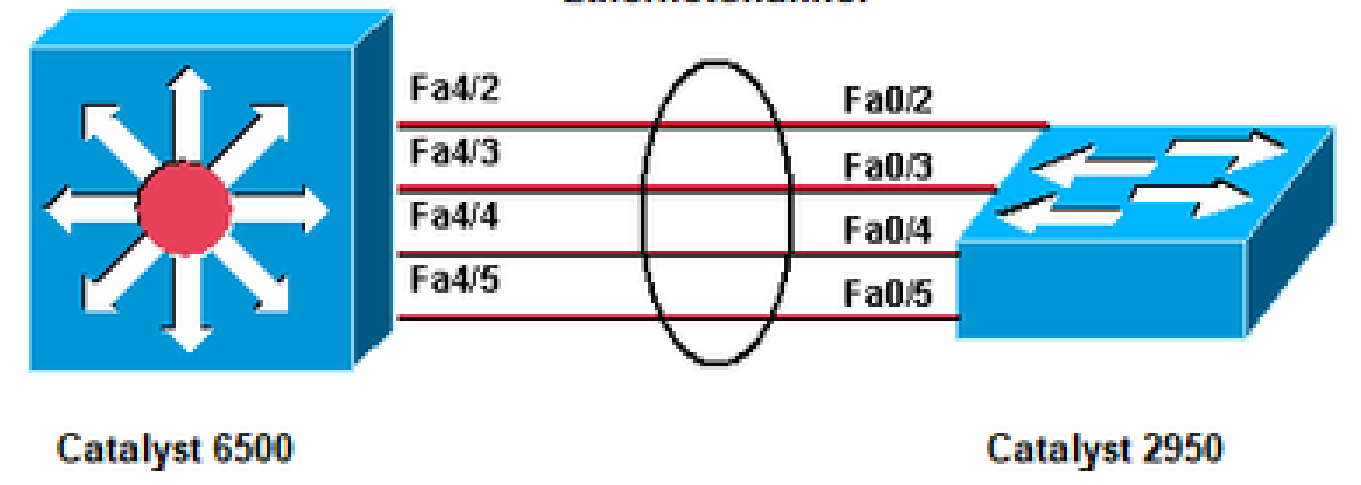

**EthernetChannel** 

Catalyst 6500, Catalyst 2950 y EtherChannel

### Determinar el link a través del cual enviar tráfico

Esta sección explica el balanceo de carga de los paquetes sobre el grupo EtherChannel para cada plataforma de switch.

### Serie Catalyst 6500/6000

EtherChannel distribuye tramas a través de los links en un canal mediante la reducción de parte del patrón binario formado desde las direcciones en la trama a un valor numérico que selecciona uno de los links en el canal. La distribución de tramas EtherChannel usa un algoritmo de hash propiedad de Cisco. El algoritmo es determinista; si utiliza las mismas direcciones e información de sesión, siempre hace hash al mismo puerto en el canal. Este método previene la entrega de paquetes defectuosos.

El algoritmo de hash propiedad de Cisco calcula un valor en el rango de 0 a 7. Con este valor como base, se elige un puerto determinado en el EtherChannel. La configuración del puerto incluye una máscara que indica qué calores acepta el puerto para la transmisión. Con el número máximo de puertos en un solo EtherChannel, que es ocho puertos, cada puerto acepta un solo valor. Si tiene cuatro puertos en el EtherChannel, cada puerto acepta dos valores, y así sucesivamente. Esta tabla incluye la relación de los valores que acepta cada puerto, que depende del número de puertos en EtherChannel:

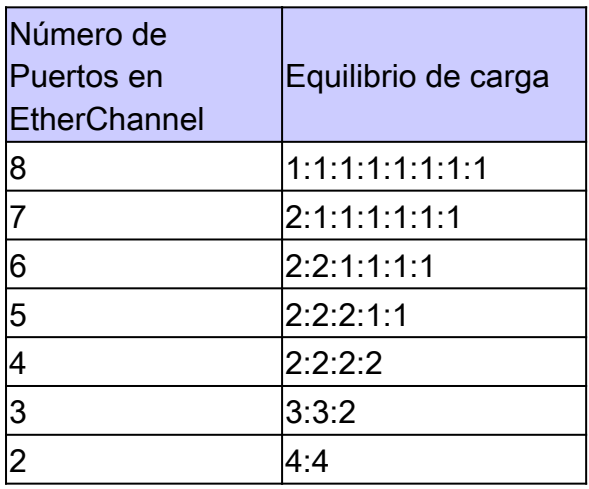

Nota: Esta tabla sólo enumera el número de valores, que el algoritmo hash calcula, que acepta un puerto determinado. No puede controlar el puerto que un flujo determinado utiliza. Puede influenciar solamente el balanceo de carga con un método de distribución de tramas que resulta en una mayor variedad.

Nota: El algoritmo hash no se puede configurar ni cambiar para equilibrar la carga del tráfico entre los puertos en un EtherChannel

Nota: El mismo algoritmo hash propiedad de Cisco también se implementa en los switches Catalyst de Cisco serie 6500/6000 que ejecutan el software Cisco IOS®.

Por lo tanto, sólo puede lograr un equilibrio de carga perfecto, incluso con direcciones aleatorias,

si tiene dos, cuatro u ocho puertos en el canal de puerto.

#### IOS de Cisco

Los switches Catalyst 6500/6000 que ejecutan el software del sistema Cisco IOS admiten un máximo de 64 EtherChannels. Puede formar un EtherChannel con hasta ocho puertos LAN configurados de forma compatible en cualquier módulo en un switch Catalyst serie 6500/6000. Todos los puertos LAN en cada EtherChannel deben tener la misma velocidad, y debe configurar todos los puertos como puertos LAN de la Capa 2 o de la Capa 3.

Los switches Catalyst 6500/6000 que ejecutan el software del sistema Cisco IOS utilizan un algoritmo de hash de propiedad de Cisco.

El balanceo de carga EtherChannel puede utilizar las direcciones MAC, las direcciones IP, o los números de puerto Capa 4 con una Tarjeta de Función de Política (PFC2) y modo de origen, modo de destino, o ambos. El modo que selecciona se aplica a todos los EtherChannels que configura en el switch. Utilizar la opción que otorga la mayor variedad en su configuración. Por ejemplo, si el tráfico en un canal se dirige solamente a una sola dirección MAC, el uso de la dirección MAC de destino resulta en la elección del mismo link en el canal cada vez. El uso de las direcciones de origen o las direcciones IP puede resultar en un mejor balanceo de carga. Ejecute el comando port-channel load-balance {src-mac | dst-mac | src-dst-mac | src-ip | dst-ip | src-dst-ip | src-port | dst-port | src-dst-port | mpls} global configuration para configurar el balanceo de carga.

Nota: El comando port-channel load-balance src-dst-xed-ip-port puede cambiar el reenvío de hardware en PFC/DFC/CFC del Supervisor y puede causar la interrupción del tráfico durante varios segundos a minutos hasta que se haya calculado el nuevo algoritmo hash y comience a reenviar el tráfico en consecuencia. Se recomienda cualquier cambio en el algoritmo hash durante las horas de no producción.

Ejecute el comando show etherchannel load-balance para comprobar la política de distribución de tramas. Puede determinar qué interfaz en el EtherChannel reenvía el tráfico, con la política de distribución de tramas como base. Ejecute el comando remote login switch command para iniciar sesión de forma remota en la consola del Procesador del Switch y llevar a cabo esta determinación. A continuación, ejecute el comando test etherchannel load-balance interface portchannelnumber{ip | l4port | mac} [source\_ip\_add|source\_mac\_add|source\_l4\_port] [dest\_ip\_add|dest\_mac\_add|dest\_l4\_port] comando.

A continuación, se incluyen algunos ejemplos:

```
<#root>
  6509#
  remote login switch
       Trying Switch ...
       Entering CONSOLE for Switch
       Type "^C^C^C" to end this session
1.
```

```
6509-sp#
```
**test etherchannel load-balance interface port-channel 1 ip 10.10.10.2 10.10.10.1**

```
Would select Gi6/1 of Po1
```
6509-sp#

#### 2.

<#root>

#### 6509#

**remote login switch**

 Trying Switch ... Entering CONSOLE for Switch Type "^C^C^C" to end this session

6509-sp#

**test etherchannel load-balance interface port-channel 1 mac 00d0.c0d7.2dd4 0002.fc26.2494**

```
Would select Gi6/1 of Po1
```
6509-sp#

#### Series Catalyst 4500/4000

IOS de Cisco

Un switch Catalyst serie 4500/4000 con IOS de Cisco (Supervisor Engine II y posterior) admite un máximo de 64 EtherChannels. Puede formar un EtherChannel con hasta ocho interfaces configuradas de forma compatible en cualquier módulo y a través de los módulos. Todas las interfaces en cada EtherChannel deben tener la misma velocidad, y debe configurarlas como interfaces de Capa 2 o 3.

El EtherChannel reduce la parte del patrón binario que se forma de las direcciones en la trama a un valor numérico que selecciona uno de los links en el canal para el balanceo de carga de tráfico a través de los links en un canal. El balanceo de carga EtherChannel puede utilizar direcciones MAC, direcciones IP, o números de puerto Capa 4 y el modo de origen, el modo de destino, o ambos. Utilizar la opción que otorga la mayor variedad en su configuración. Por ejemplo, si el tráfico en un canal se dirige solamente a una sola dirección MAC, el uso de la dirección MAC de destino resulta en la elección del mismo link en el canal cada vez. El uso de la dirección de origen o IP puede resultar en un mejor balanceo de carga. Ejecute el comando port-channel loadbalance {src-mac | dst-mac | src-dst-mac | src-ip | dst-ip | src-dst-ip | src-port | dst-port | src-dstport} global configuration para configurar el balanceo de carga. El balanceo de carga puede configurarse globalmente y la opción de balanceo de carga no puede modificarse según cada puerto.

Nota: El switch utiliza los bits de orden inferior de la dirección MAC de origen y la dirección MAC de destino para determinar qué links se deben utilizar para transmitir los datos. Por lo tanto, si los datos se reciben del mismo origen, se utiliza el mismo link del EtherChannel para reenviar los datos.

### Serie Catalyst 2900XL/3500XL

Un Catalyst 2900XL que ejecuta una versión de software de Cisco IOS anterior a la versión 11.2(8)SA3 selecciona el link en el canal en función del link en el que se escuchó por última vez la dirección MAC de destino. El software reasigna dinámicamente esta dirección a otro link del canal si el link en que se escuchó la dirección está más ocupado que los demás. Puede configurar un Catalyst 2900XL que ejecute Cisco IOS 11.2(8)SA3 o una versión posterior del software y un Catalyst 3500XL que ejecute Cisco IOS 11.2(8)SA6 o una versión posterior del software para elegir un enlace y enviarlo por el Fast EtherChannel. El switch elige el link en función de la dirección MAC de origen y destino de la trama. La acción predeterminada es el uso de la dirección MAC de origen. Esta acción predeterminada significa que todos los paquetes que recibe el switch en un puerto EtherChannel no rápido con la misma dirección MAC de origen de destino de la dirección MAC en el otro lado del canal toman el mismo link en el canal. Use el reenvío basado en origen cuando muchas estaciones conectadas al Catalyst 2900XL/3500XL están enviando a algunas estaciones (como un solo router) al otro lado del Fast EtherChannel. El uso de la expedición basada en origen en esta situación distribuye de manera uniforme el tráfico a través de todos los links del canal. Además, los switches Catalyst 2900XLl/3500XL conservan una idea de un puerto predeterminado en el que transmiten tráfico, como el Spanning Tree Protocol (STP), multicasts, y unicasts desconocidos.

### Catalyst 3750/3560

El switch Catalyst series 3750/3560 puede soportar hasta ocho interfaces Ethernet configuradas de forma compatible en un EtherChannel. El EtherChannel proporciona el ancho de banda de dúplex completo hasta 800 Mbps (Fast EtherChannel) u 8 Gbps (Gigabit EtherChannel) entre su switch y otro switch o host. Con Cisco IOS Software Release 12.2(20)SE y versiones anteriores, el número de EtherChannels tiene un límite de 12. Con Cisco IOS Software Release 12.2(25)SE y versiones posteriores, el número de EtherChannels tiene un límite de 48.

El EtherChannel equilibra la carga de tráfico a través de los links en un canal a través de la reducción de la parte del patrón binario que forman las direcciones de la trama a un valor numérico que selecciona uno de los links en el canal. El balanceo de carga EtherChannel puede usar las direcciones MAC o las direcciones IP, las direcciones de origen o las de destino, o ambas. El modo se aplica a todos los EtherChannels que se configuran en el switch. Usted configura el método de balanceo de carga y de reenvío con el uso del comando port-channel load-balance {dst-ip | dst-mac | src-dst-ip | src-dst-mac | src-ip | src-mac} global configuration.

Puede descubrir que la interfaz se utiliza en el EtherChannel para enviar a tráfico basado en el método de balanceo de carga. El comando para esta determinación es test etherchannel loadbalance interface port-channel number {ip | mac} [source\_ip\_add|source\_mac\_add] [dest\_ip\_add|dest\_mac\_add] .

#### Catalyst 2950/2955/3550

El switch Catalyst serie 2950/2955 puede soportar hasta ocho interfaces Ethernet configuradas de forma compatible en un EtherChannel. El EtherChannel puede proporcionar el ancho de banda de dúplex completo hasta 800 Mbps (Fast EtherChannel) o 2 Gbps (Gigabit EtherChannel) entre su switch y otro switch o host. El número de EtherChannels tiene el límite de seis con ocho puertos por EtherChannel.

Los switches serie Catalyst 3550 admiten EtherChannel de Capa 2 y Capa 3, con hasta ocho interfaces Ethernet configuradas de manera compatible. El EtherChannel proporciona el ancho de banda de dúplex completo hasta 800 Mbps (Fast EtherChannel) u 8 Gbps (Gigabit EtherChannel) entre su switch y otro switch o host. El límite del número de EtherChannels es el número de puertos del mismo tipo.

Para el switch de la serie 2950/2955/3550, EtherChannel equilibra la carga de tráfico a través de los links en un canal por asociación aleatoria con una dirección MAC recién aprendida con uno de los links en el canal. El balanceo de carga EtherChannel puede utilizar el reenvío de la dirección MAC de origen o MAC de destino.

Con el reenvío de la dirección MAC de origen, cuando los paquetes se reenvían a EtherChannel, los paquetes se distribuyen en los puertos en el canal en función de la dirección MAC de origen del paquete entrante. Por lo tanto, para proporcionar balanceo de carga, los paquetes de diversos hosts usan diversos puertos en el canal, pero los paquetes del mismo host utilizan el mismo puerto en el canal. Con la expedición de la dirección MAC de destino, cuando los paquetes se reenvían a un EtherChannel, los paquetes se distribuyen en los puertos en el canal en función de la dirección MAC host de destino del paquete entrante. Por lo tanto, los paquetes al mismo destino se reenvían sobre el mismo puerto, y los paquetes que se dirigen a un destino diferente se envían en un puerto diferente del canal.

Para el 3550 series switch, cuando se utiliza el reenvío de direcciones MAC de origen, la distribución de carga basada en la dirección IP de destino y origen también está habilitada para el tráfico IP ruteado. Todo el tráfico IP ruteado elige un puerto basado en la dirección IP de destino y de origen. Los paquetes entre dos hosts IP utilizan siempre el mismo puerto en el canal, y el tráfico entre cualquier otro par de hosts puede utilizar un puerto diferente en el canal.

Ejecute el comando port-channel load-balance {dst-mac | src-mac} global configuration command para configurar el balanceo de carga y método de envío.

Nota: el puerto predeterminado se utiliza para transmitir tráfico, como el protocolo de árbol de extensión (STP), las multidifusión y las unidifusión desconocidas. El puerto predeterminado se puede identificar a partir de la salida del comando [show etherchannel](/content/en/us/td/docs/switches/lan/catalyst6500/ios/12-2ZY/command/reference/cmdref/show1.html#wp1022501) [summary](/content/en/us/td/docs/switches/lan/catalyst6500/ios/12-2ZY/command/reference/cmdref/show1.html#wp1022501) mediante una notación de d .

#### Catalyst 1900/2820

Al habilitar PAgP, los dos métodos posibles de determinación de link son mantener el orden y maximizar el balanceo de carga entre los links en el Fast EtherChannel. La sección [¿Qué es](https://www.cisco.com/c/es_mx/support/docs/lan-switching/etherchannel/12023-4.html#topic2) [PAgP y dónde lo utiliza?](https://www.cisco.com/c/es_mx/support/docs/lan-switching/etherchannel/12023-4.html#topic2) de este documento describe PAgP. El valor predeterminado es para maximizar el equilibrio de carga. PagP se usa para negociar el método configurado con el dispositivo del otro lado del canal. Si se configura preservar el orden, se indica al dispositivo que se encuentra del otro lado que utilice las transmisiones basadas en el origen de manera que el Catalyst 1900/2820 siempre reciba paquetes con la misma dirección MAC de origen en el mismo link del canal. Este es el enlace que Catalyst 1900/2820 siempre utilizará para enviar tráfico a esta dirección MAC. Si se configura la maximización del balanceo de carga, PAgP informará al otro lado que puede distribuir el tráfico arbitrariamente y Catalyst 1900/2820 transmitirá el tráfico unicast en el link donde se vio por última vez la dirección del origen. Esto otorga la máxima configuración de balanceo de carga posible. Cuando Fast EtherChannel se configura con el PAgP inhabilitado, el switch no puede negociar con el partner sobre la capacidad de aprendizaje del switch. El hecho de que el switch conserve el orden de las tramas depende de si el partner Fast EtherChannel realiza la distribución basada en el origen.

El Catalyst 1900/2820s también elige un puerto activo. El puerto activo se utiliza para tráfico saturado, como paquetes de unicast desconocida, multicast sin registrar y de broadcast. Si el modo de canal de puerto está activo (PAgP inhabilitado), el puerto activo es el link con el valor más prioritario. Si el modo es Desirable (Deseable) o Auto (Automático) (PAgP habilitado), el puerto activo se selecciona según la prioridad de los links en el switch que tenga la mayor dirección Ethernet. Cuando dos puertos en el switch con la dirección Ethernet más alta tienen la misma prioridad, se selecciona el puerto con el ifIndex más bajo.

#### Catalyst 2948G-L3/4908G-L3

Cuando un link falla, todo el tráfico que antes había usado ese link, ahora usa el link próximo a él. Por eiemplo, si el link 1 falla en un conjunto, el tráfico que antes de la falla usaba el link 1, usa ahora el link 2.

#### Matriz de los Métodos del Balanceo de Carga

Esta matriz consolida los métodos de balanceo de carga:

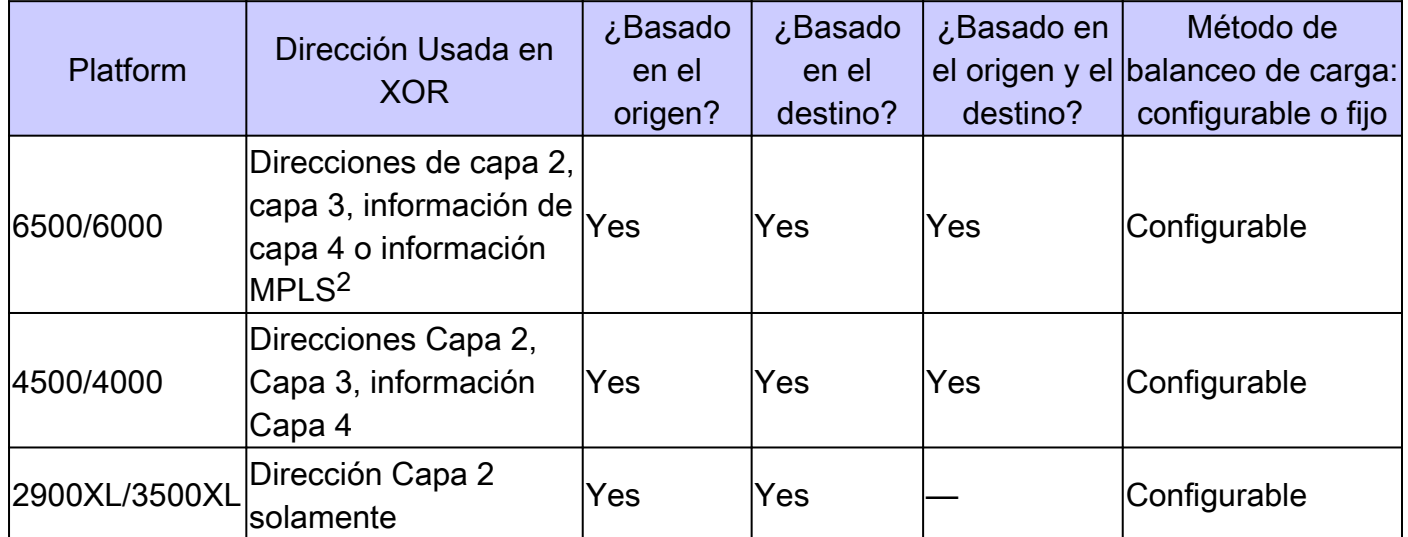

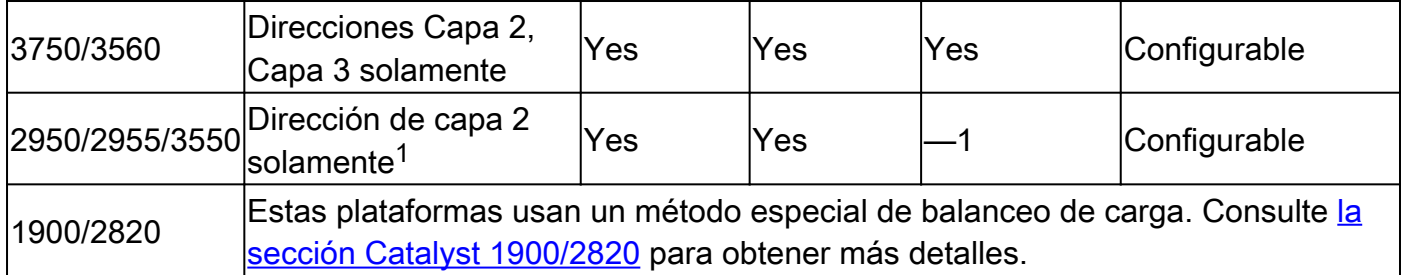

<sup>1</sup> Para el switch de la serie 3550, cuando se utiliza el reenvío de dirección MAC de origen, la distribución de carga basada en la dirección IP de origen y destino también se habilita para el tráfico IP ruteado. Todo el tráfico IP ruteado elige un puerto basado en la dirección IP de destino y de origen.

 $2$  Para los switches de la serie 6500 que ejecutan Cisco IOS, la información de capa 2 de MPLS también se puede utilizar para el balanceo de carga de paquetes MPLS.

# ¿Qué es PAgP y donde lo utiliza?

PAgP ayuda en la creación automática de los links EtherChannel. Los paquetes PAgP se envían entre los puertos con capacidad para Fast EtherChannel para negociar la formación de un canal. Algunas restricciones se introducen deliberadamente en el PAgP. Las restricciones son las siguientes:

- El PAgP no forma un conjunto de puertos que se configuran para las VLAN dinámicas. PAgp requiere que todos los puertos del canal pertenezcan a la misma VLAN o estén configurados como puertos trunk. Cuando ya existe un agrupamiento y se modifica una VLAN de un puerto, se modifican todos los puertos en el agrupamiento a fin de que coincidan con esa VLAN.
- El PagP no agrupa puertos que operan a velocidades diferentes ni dúplex de puerto. Si la velocidad y el dúplex cambian cuando hay un conjunto, PAgP cambia la velocidad y el dúplex del puerto para todos los puertos en el conjunto.
- Los modos de PAgP son apagado, automático, deseable, y encendido. Únicamente las combinaciones automática-deseable, deseable-deseable y encendida-encendida permitirán la formación de un canal. Si un dispositivo en uno de los lados del canal no soporta PAgP, por ejemplo un router, el dispositivo en el otro lado debe tener un PAgP encendido.

Estos switches no soportan el PAgP:

- Catalyst 2900XL/3500XL
- Catalyst 2948G-L3/4908G-L3

# Soporte Trunking ISL/802.1Q en EtherChannel

Puede configurar las conexiones EtherChannel con o sin trunking del Inter-Switch Link Protocol (ISL)/IEEE 802.1Q. Después de la formación de un canal, la configuración de cualquier puerto en el canal como trunk aplica la configuración a todos los puertos en el canal. Los puertos de

troncales pueden configurarse como EtherChannel. Debe tener todo ISL o todo 802.1Q; no puede mezclar los dos. El encapsulado ISL/802.1Q, en caso de estar habilitado, ocurre independientemente del mecanismo de equilibrio de la carga origen/destino del Fast EtherChannel. ID de la VLAN no influye en el enlace que toma un paquete. ISL/802.1Q simplemente habilita a ese trunk para que pertenezca a múltiples VLAN. Si el trunking no se habilita, todos los puertos que se asocian a Fast EtherChannel deben pertenecer a la misma VLAN.

# Información Relacionada

• [Soporte técnico y descargas de Cisco](https://www.cisco.com/c/es_mx/support/index.html?referring_site=bodynav)

#### Acerca de esta traducción

Cisco ha traducido este documento combinando la traducción automática y los recursos humanos a fin de ofrecer a nuestros usuarios en todo el mundo contenido en su propio idioma.

Tenga en cuenta que incluso la mejor traducción automática podría no ser tan precisa como la proporcionada por un traductor profesional.

Cisco Systems, Inc. no asume ninguna responsabilidad por la precisión de estas traducciones y recomienda remitirse siempre al documento original escrito en inglés (insertar vínculo URL).